# Important information

# **How to make shortcut for switch user?**

- **1- Right click on desktop**
- **2- Goes to new**
- **3- Goes to shortcut**
- **4- and write this**
- **5- c:\Windows\system32\rundll32.exe User32.dll, LockWorkStation**
- **6- click next**
- **7- click finish**

## **How to give restriction to the USB?**

- **1- Come to run and write regedit**
- **2- Press Enter**
- **3- Click on HKEY\_LOCAL\_MACHINE**
- **4- Click on SYSTEM**
- **5- Click on Current Control Set**
- **6- Click on Services**
- **7- Click on USB Store**
- **8- Double Click on Start**
- **9- And change the Value to 4**
- **10- Click on OK**
- **11- And Close the program**

## **How to Speed up Shutdown time?**

- **1- Come to run and write regedit <br>
<b>2-** PL iss. El ter LCOM MACHINE
- **2- Press Enter**
- **3- Click on HKEY\_LOCAL\_MACHINE**
- **4- Click on System**
- **5- Click on Current Control Set**
- **6- Click on Control**
- **7- Double Click on Wait to kill Services**
- **8- And change the value to 2000 ( as you wish)**
- **9- And close the program**

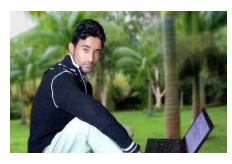

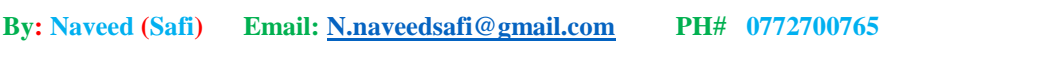

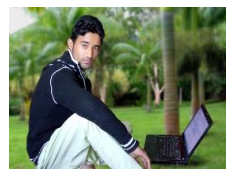

Important information

**How to set Picture on Drive?**

- **1- Which picture you want to set in the Drive first edit the picture come to Resize (Horizontal =30) (Vertical = 30) Resize is as you wish**
- **2- Then set the name of picture and at the end of picture name add .ico Like khan.ico and save as the type of 24\_bit Bitmap**
- **3- Write on Notepad [Autorun] press Enter write icon=khan.ico (first write icon then add = symbol then add the picture name which name we save picture then write at the end of .ico and save as the file at the name of Autorun.inf then close**

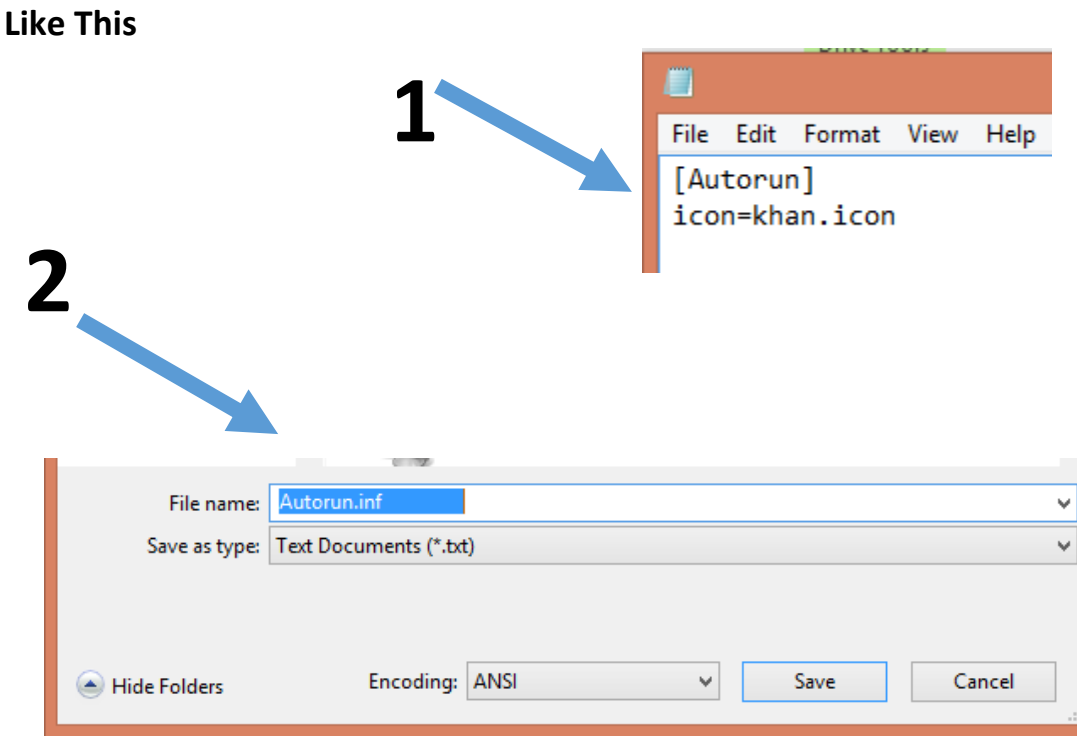

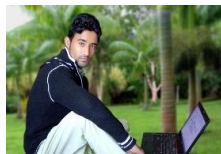

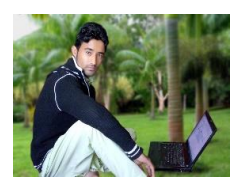

# Important information

**How to made many folder by one click?**

- **1- Got to Notepad**
- **2- write MD space**
- **3- Write folders name (MD kamal Jan jamal saeed …etc.)**
- **4- Save the file by the extension .bat**
- **5- Double click on file we can see all folder which we can create**

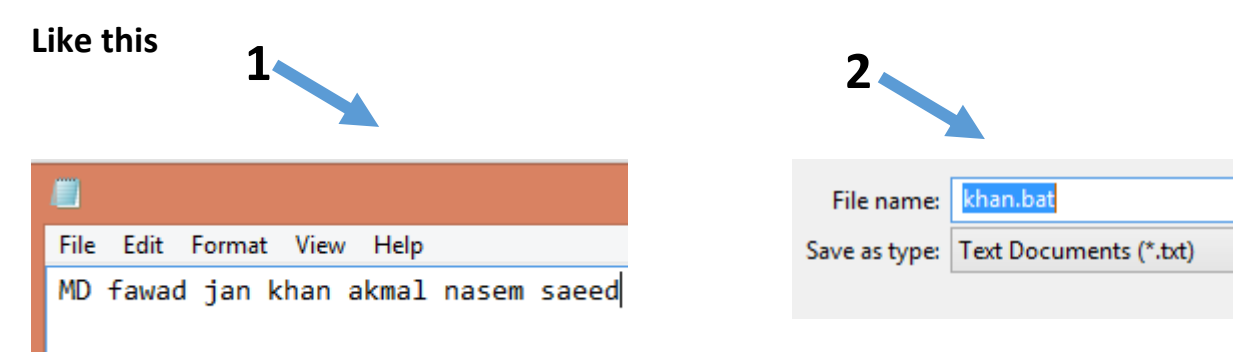

**Fore Remove folders change MD to rmdir then save the file.**

### **How to made folder in the name con?**

- **1- Go to run cmd**
- **2- Writ on cmd cd desktop (desktop mean where we create folder (Desktop is the place of folder) press Enter**
- **3- Write mkdir con\ press Enter**
- **4- Write Exit**

#### **How to Remove con folder?**

- **1- Go to run and write cmd**
- **2- Write on cmd cd desktop and press Enter**
- **3- Write rmdir con\ and press Enter**
- **4- Write Exit**

### **How to hide a folder?**

**1- Write on run attrib +s +h D:/Naveed Folder Name**

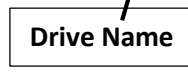

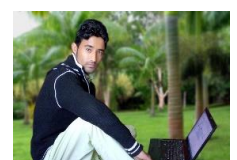

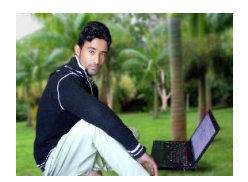

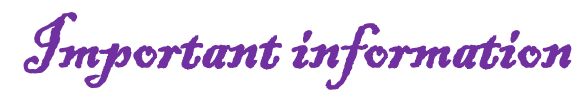

**How to unhide folder?**

**1- Write on run attrib –s –h D:/Naveed**

**Drive Name**

**Folder Name**

#### **How to lock desktop?**

- **1- Go to run and writ gpedit.msc**
- **2- Click on Administrator template**
- **3- Click on Desktop**
- **4- Click on Desktop**
- **5- Double click on Desktop wallpaper**
- **6- Click on Enable**
- **7- Add name click ok**

#### **How to format corrupt USB?**

- **1- Go to run and write cmd**
- **2- Write diskpart Enter**
- **3- Write list disk Enter**
- **4- Write select disk 1 Enter**
- **5- Write clean Enter**
- **6- Write create partition primary Enter**
- **7** Write select partition 1 → Enter
- **8- Write format fs=fat32 Quick Enter**
- **9- Write Exit Enter**
- **10- Write Exit Enter**

#### **How to lock USB?**

- **1- Go to run and write cmd**
- **2-** Write diskpart → Enter
- **3** Write list disk → Enter
- **4 Write select disk 1 → Enter**
- **5- Write attributes disk set readonly Enter**
- **6- Write Exit Enter**
- **7- Write Exit Enter**

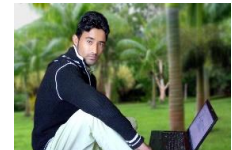

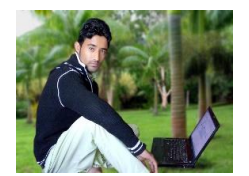

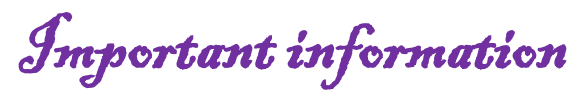

#### **How to unlock USB?**

- **1- Go to run and writ cmd**
- **2- Write diskpart Enter**
- **3-** Write list disk **>>** Enter
- **4 Write select disk 1 → Enter**
- **5- Write attributes disk clear readonly Enter**
- **6-** Write Exit **>** Enter
- **7-** Write Exit → Enter

**How to lock folder (when we click on this folder open control panel)?**

**1- Go to notepad an write this code**

**ren khan control\_panel.{ED7BA470-8E54-465E-825C-99712043E01C}**

- **2- Then save the file and add at the end of file name .bat an save**
- **3- Double click on file**

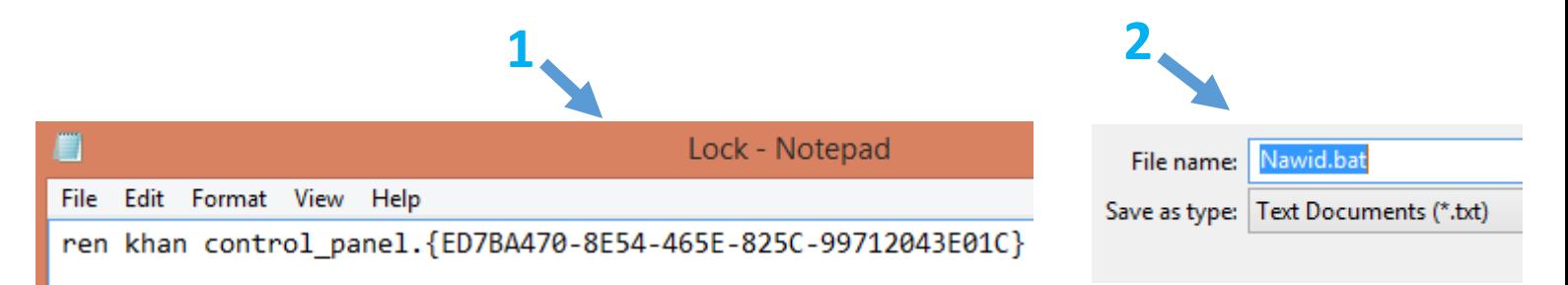

# **How to unlock folder?**

- **1- Go to notepad and write this code**
- **2- ren control\_panel.{ED7BA470-8E54-465E-825C-99712043E01C} khan**
- **3- Then save the file and add at the end of file name .bate and save the file.**
- **4- Like Nawid.bat**

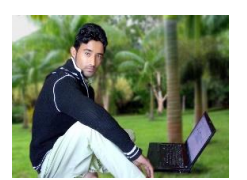

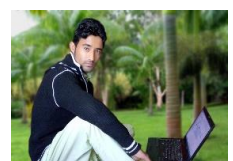

**Get more e-books from www.ketabton.com Ketabton.com: The Digital Library**